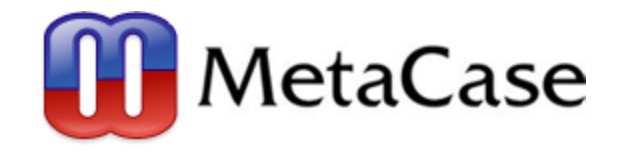

# **Collaborative modelling and metamodelling with MetaEdit+**

HoWCoM, 11 October 2021 Steven Kelly, MetaCase

# **MetaEdit+ in a nutshell**

- ◼ Graphical modelling and metamodelling tool
- Single user and multi-user
- Diagram Editor, Matrix Editor, Table Editor, Browsers
- Metamodelling tools, graphical Symbol Editor, Generator Editor + Debugger
- Domain-Specific Modelling for full code generation
- Mature tool, 100s of DSLs, 1000s of commercial users
	- University 1992, Product 1995, Latest release 2021: Cloud RSL

#### Reported use of commercial DS(M)L tools, 2012-2020

Systematic mapping study on domain-specific language development tools, lung et al., Empirical Software Engineering 25(1), 2020

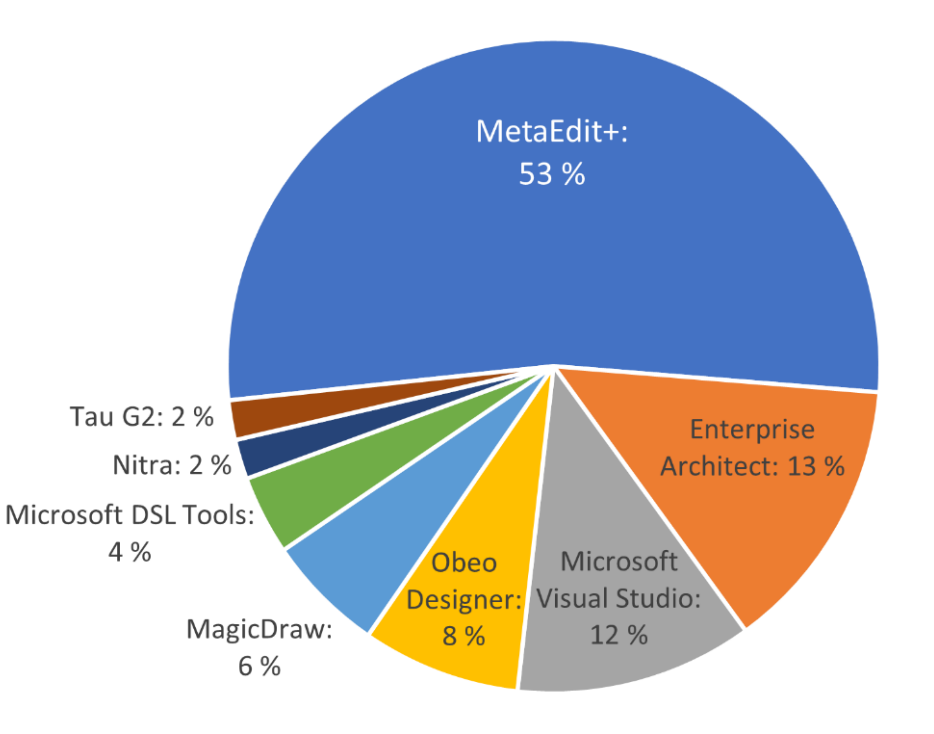

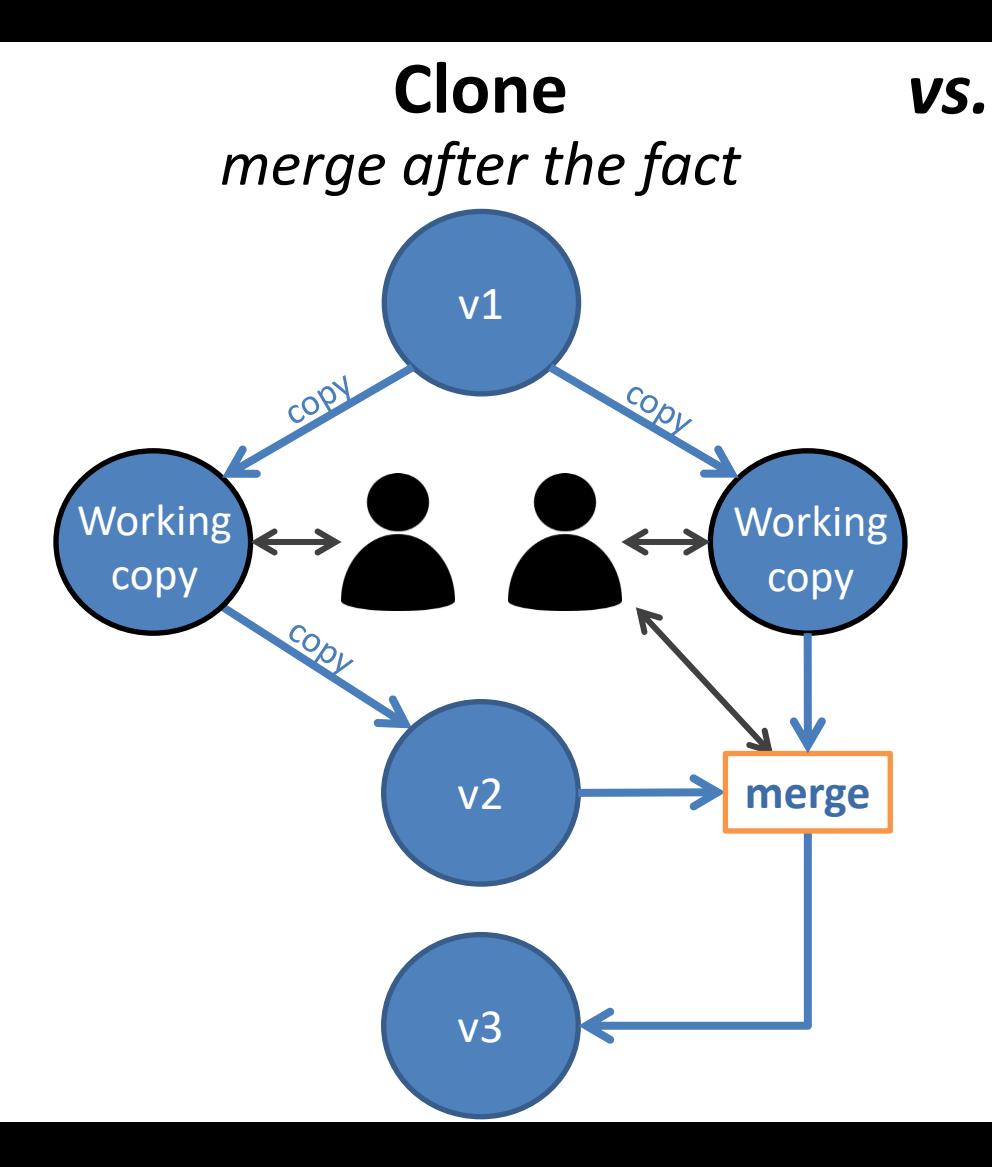

#### **Share** *continuous integration*

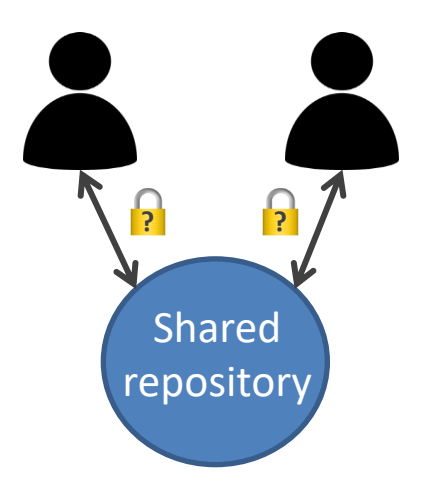

## **Collaboration in MetaEdit+**

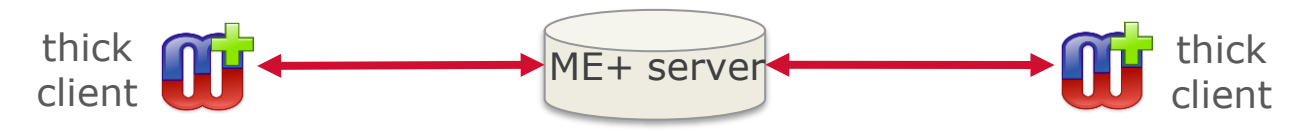

Repository-based: users work in parallel on same data

- No need to merge
- Models and metamodels can be edited simultaneously
- Locks ensure no conflicts
	- Fine granularity, so can work closely without lockout
- Low ceremony: locking and unlocking is automatic
	- Users can focus on work, not tool
- Design transactions: minutes to hours
	- Commit a coherent set of changes together
		- Releasing half-finished/inconsistent data would confuse others
	- See a consistent version of repository during transaction
		- Avoid being distracted by others' changes appearing live

# **RSL: Remote Shared License**

- IT departments want to avoid installing software
- Want to allow users to work from anywhere
- Graphical modelling has high performance reqs at client
- Large repositories are slow to move over a network
	- Particularly with high latency over VPNs + load as needed
- Put MetaEdit+ server and client on one Windows Server Multiple remote desktop connections from users

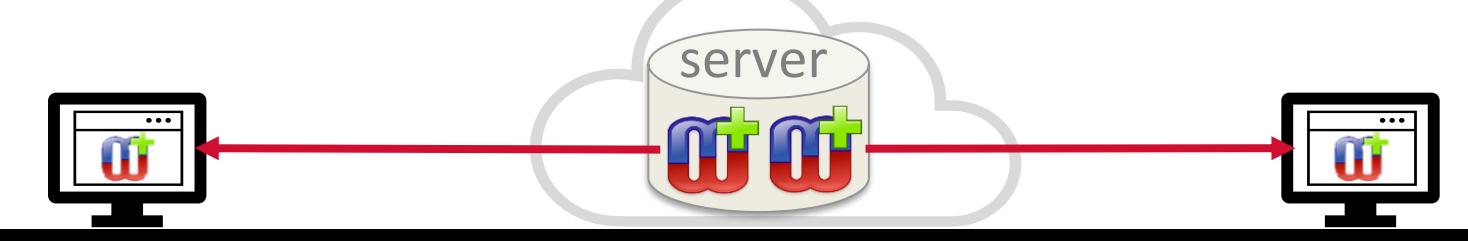

# **Conclusion**

■ Work with multi-user repository and latest coherent data

- No merges, no lock-outs
- No half-finished changes
- No distractions
- Found to work well for teams in industry

■ Installation and architecture to match organisation needs:

- 1. Native installations on organisation computers
- 2. Remote desktop connection to organisation client computer
- 3. Installation to Remote Desktop Server, own or in cloud
- 4. Connect to RDS via browser or native RD app
- 5. Open MetaEdit+ as RemoteApp on local desktop

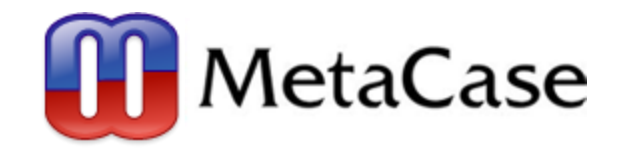

### **Thank you!**